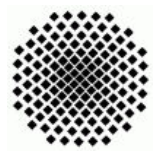

Universität Stuttgart Sommersemester 2008 Fakultät 5, Institut FMI Claus, Riexinger Evolution¨aren Algorhitmen 21. April 2008

Aufgabenblatt 1 Abgabe: 29. April 2008, 10.00 Uhr

## 1. Grundlegendes - EvoLab (leicht) (0)

Auf der Homepage zur Vorlesung finden Sie im Bereich Unterlagen jeweils die neusten Übungsaufgaben. Zusätzlich zu den Aufgabenblättern finden Sie dort ebenfalls benötigtes Zusatzmaterial sowie Updates oder neuere Versionen der Software Evo-Lab. Die Übungen werden fast ausschliesslich mittels des EvoLab-Systems durchgeführt, daher sollten Sie dieses von der Homepage zur Vorlesung herunterladen und installieren. Ebenfalls auf der Homepage finden Sie auch eine Kurzanleitung, wie Sie EvoLab installieren und wie Sie erste Schritte damit durchführen. Für alle weitergehenden Informationen wird hiermit auf das Handbuch (gehört zum Installationsumfang) zu EvoLab verwiesen.

- Laden Sie das EvoLab-System von der Vorlesungsseite herunter.
- Lesen Sie die Kurzanleitung und installieren Sie das EvoLab-System.
- Laden Sie Sich, die zum aktuellen Blatt gehörenden, Konfigurationen herunter, laden Sie diese in das EvoLab-System (siehe Kurzanleitung).

## 2. Selektion und ihre Auswirkung (leicht) (20)

Mittels der vier vorgefertigten Konfigurationen können Sie vier Läufe in EvoLab anlegen. Die Konfigurationen unterschieden sich hierbei lediglich in der Eltern- und Umweltselektion. Erzeugen Sie mittels der Beispielkonfigurationen die folgenden Läufe:

- Rastrigin-1
	- Fitnessfunktion: Rastrigin
	- Elternselektion : Uniform
	- $-$  Umweltselektion : Turnier (Teilnehmer  $= 3$ )
- Rastrigin-2
	- Fitnessfunktion: Rastrigin
	- Elternselektion : Uniform
	- Umweltselektion : Elite
- Rastrigin-3
	- Fitnessfunktion: Rastrigin
	- $-$  Elternselektion : Turnier (Teilnehmer  $= 3$ )
	- Umweltselektion : Uniform
- Rastrigin-4
	- Fitnessfunktion: Rastrigin

- Elternselektion : Turnier (Teilnehmer = 3)
- Umweltselektion : Turnier (Teilnehmer = 3)
- Rastrigin-5
	- Fitnessfunktion: Rastrigin
	- Elternselektion : Elite
	- Umweltselektion : Elite
- DeJong-1
	- Fitnessfunktion: DeJong
	- Elternselektion : Uniform
	- Umweltselektion : Turnier (Teilnehmer = 3)
- DeJong-2
	- Fitnessfunktion: DeJong
	- Elternselektion : Uniform
	- Umweltselektion : Elite
- DeJong-3
	- Fitnessfunktion: DeJong
	- Elternselektion : Elite
	- Umweltselektion : Elite
- Rosenbrock-1
	- Fitnessfunktion: Rosenbrock
	- Elternselektion : Elite
	- Umweltselektion : Elite

Die restlichen Parameter belassen Sie bitte auf den in der Beispielkonfiguration eingestellten Werten. Lassen Sie jeden erstellten Lauf mit mindestens 15 Wiederholungen laufen und erzeugen Sie die zugehörigen "Fitnessplots". Analysieren Sie Ihre Ergebnisse und vergleichen Sie die zur gleichen Fitnessfunktion gehörenden Läufe miteinander. Welche Aussagen lassen sich daraus ableiten? Begründen Sie Ihre Aussagen mittels Diagrammen (Schaubildern) aus EvoLab und einer möglichst ausfuhrlichen Deutung. Geben Sie die erzeugten Diagramme, Ihre getroffenen Aus- ¨ sagen sowie Ihre Begründungen als Lösung ab.

Ihre Daten schicken Sie bitte bis zum Abgabetermin an: sascha.riexinger@fmi.uni-stuttgart.de